# **ОБУЧЕНИЕ ДЛЯ НОВЫХ ПОЛЬЗОВАТЕЛЕЙ СОЦИАЛЬНОЙ СЕТИ ВКОНТАКТЕ**

# **ЛИЧНАЯ СТРАНИЦА**

#### **Регистрация**

Для регистрации необходимо перейти на сайт **[vk.com](https://vk.com/)** и создать аккаунт. Для создания нового аккаунта вам нужен только номер мобильного телефона.

Заполните свою страницу личной информацией.

### **Друзья и Подписчики**

В ВКонтакте вы можете отправлять запросы на добавления в «друзья» и одобрять такие же запросы от других пользователей. Если вы отклонили такой запрос, пользователь перейдет в статус «подписчики» вашей страницы. Пользователь также может отменить заявку и отписаться от вашей страницы.

#### **Статистика страницы**

Каждому пользователю доступна статистика личной страницы. Кнопка статистики расположена под аватаркой в десктопной версии и в правом верхнем углу в мобильном приложении.

В статистике вам доступны *Охват, Посещаемость и Активность* на вашей странице.

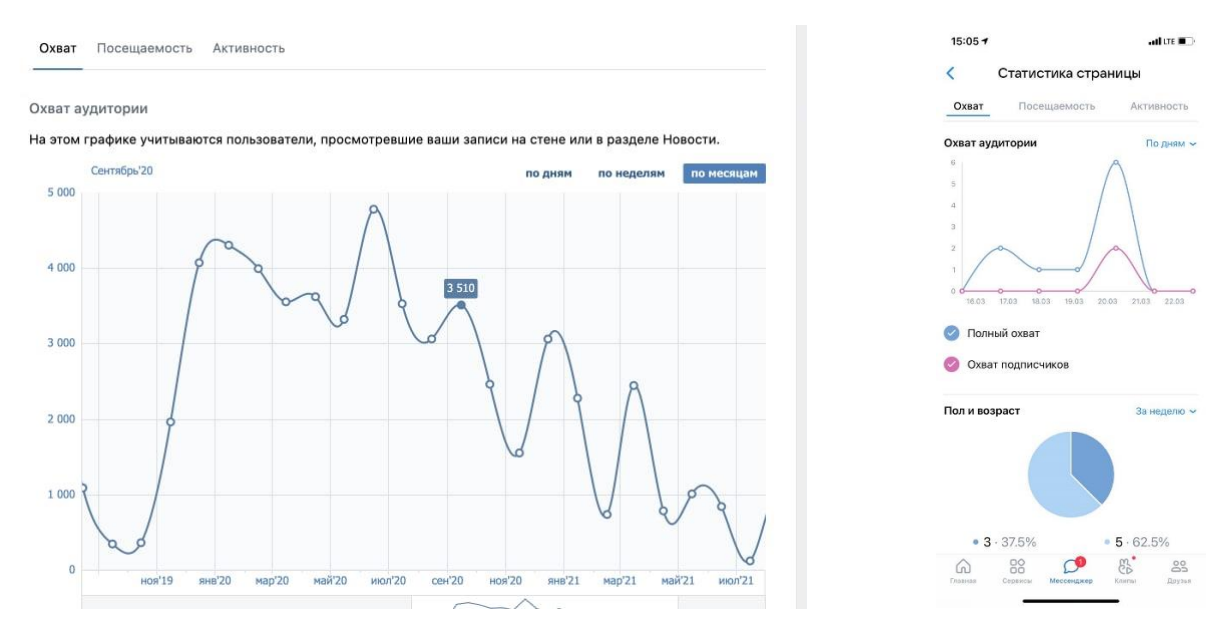

### **Настройки**

Проверьте настройки вашей страницы. Рекомендуем обратить внимание на раздел «Безопасность» и «Приватность». Выберете, кто может видеть вашу страницу в интернете, публикуемый контент, а также отправлять вам сообщения.

### **Публикации**

Вы можете создать запись на странице: написать текст, прикрепить к нему изображение, видео, музыку, файлы. А также создать опрос, прикрепить гео-метку и граффити.

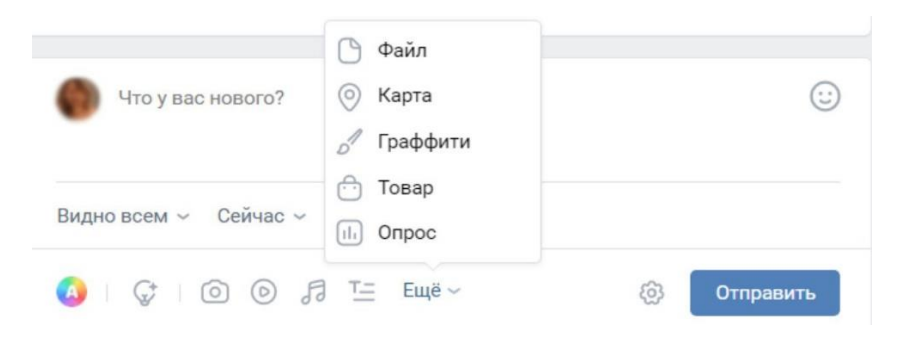

Вы можете выбрать, кому будет видна запись: всем пользователям или близким друзьям (вы сами определяете список конкретных пользователей). Также можно выбрать время публикации, например, запланировать публикацию на вечер, а подготовить её днём.

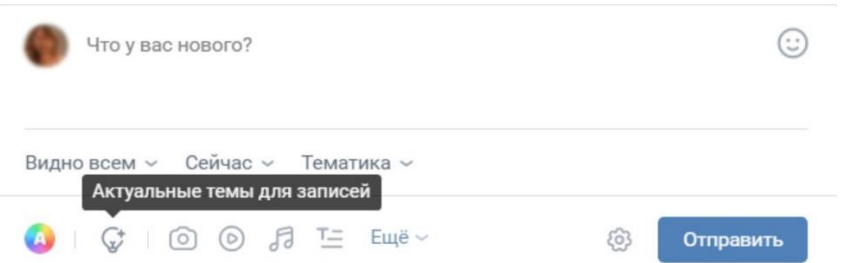

Также можно выбрать «Актуальные темы» для публикаций. В этом разделе много возможностей. Например, можно создать свой флешмоб или поучаствовать в уже существующем. Это повысит охват вашей публикации.

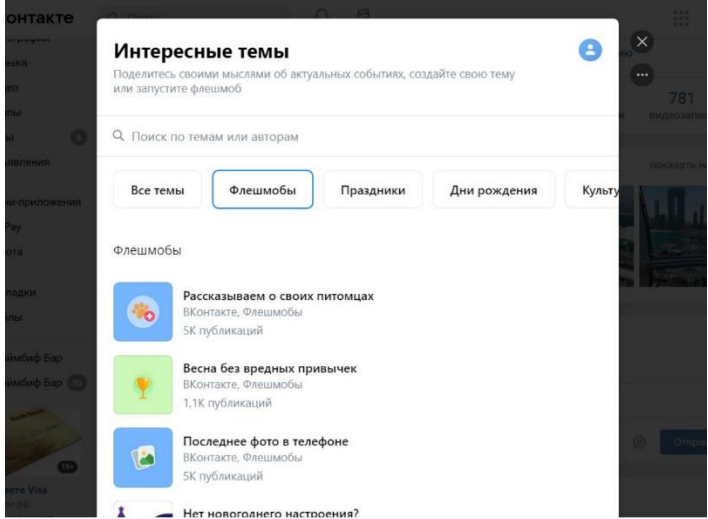

При создании публикации вы можете также выбрать написание статьи, если запланировали объемный текст с фото- или видео-примерами.

#### **Как агент может рекомендовать продукты Сбера на своей личной странице?**

- 1. Личная оценка
- 2. История из жизни
- 3. Уникальный контент
- 4. Найти плюсы и минусы сервиса, но постарайтесь объяснить, почему выбор сделали в пользу этого сервиса, несмотря на возможные минусы
- 5. Ответы на возражения

# **ПРИМЕР ПОСТА НА ЛИЧНОЙ СТРАНИЦЕ:**

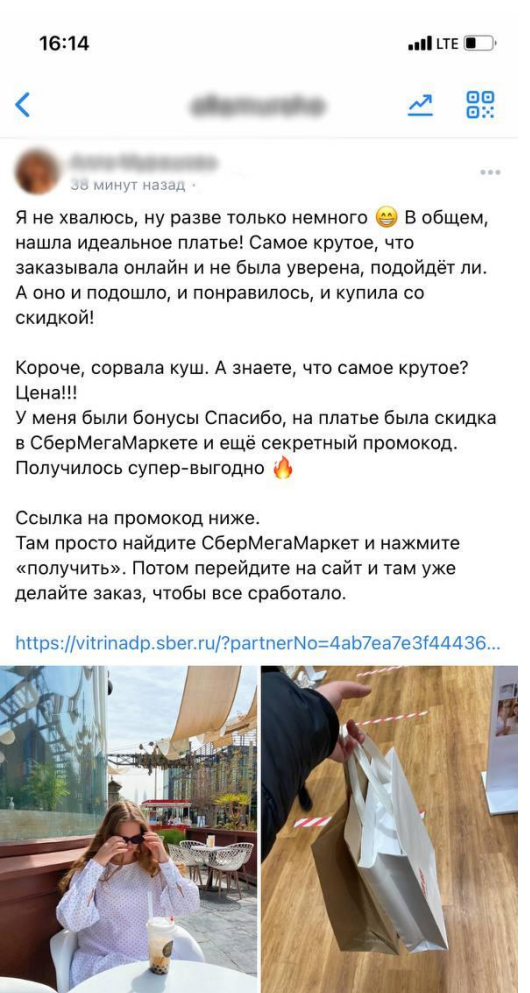

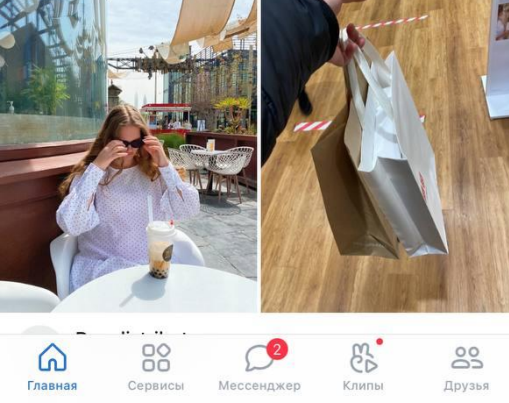

#### **В посте:**

- история из жизни с личными фото;
- рекомендация сервиса, которым пользователь сам воспользовался;
- краткая инструкция по использованию с обязательной формулой: промокод и переход на сайт/в приложение партнера.

# **ИСТОРИИ В КОНТАКТЕ**

Истории всем хорошо знакомы по другой социальной сети, но в ВКонтакте эта функция используется пока не так активно среди пользователей. А это значит, что есть шанс выделиться и получить большее количество просмотров за счёт сниженной конкуренции. Это также бесплатный канал для продвижения.

Механика публикации довольно простая, функционал интуитивный и частично знакомый.

**Для публикации истории** перейдите на свою страницу – на главную - нажмите на свой аватар в правом верхнем углу и сделайте фото или снимите видео прямо в приложении или добавьте изображение/видео из галереи смартфона.

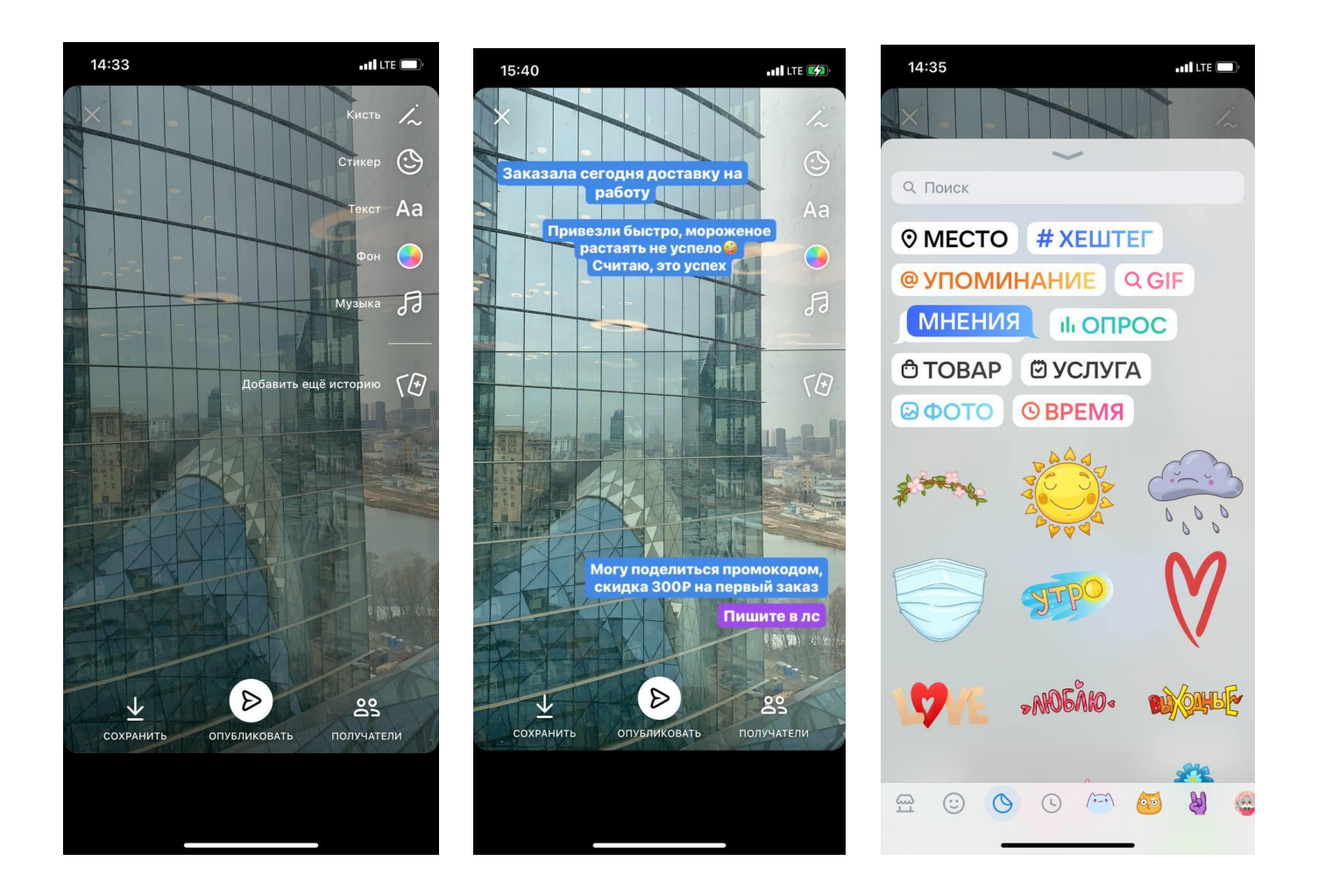

В историях есть инструменты для того, чтобы создать визуально привлекательную картинку или разместить внутреннюю ссылку.

Можно добавлять текст, музыку, а также гео-метку, хештеги, опросы, фото поверх основного фото, упоминание. Для тех, у кого есть бизнес-страница в контакте и заполнен магазин товаров, можно добавить конкретный товар. Из внутренних ссылок также доступны услуги и товары с Aliexpress.

#### **Добавить внешнюю ссылку, например, на витрину Агента в историях нельзя.**

**НО!** Есть возможность **создавать истории из публикаций**. Например, Агент разместил на своей странице или в своём тематическом сообществе пост, где поделился впечатлениями от использования сервисов Сбера и реферальной ссылкой. Этот пост можно разместить в истории. Заинтересовавшийся человек, увидев историю, перейдет к посту.

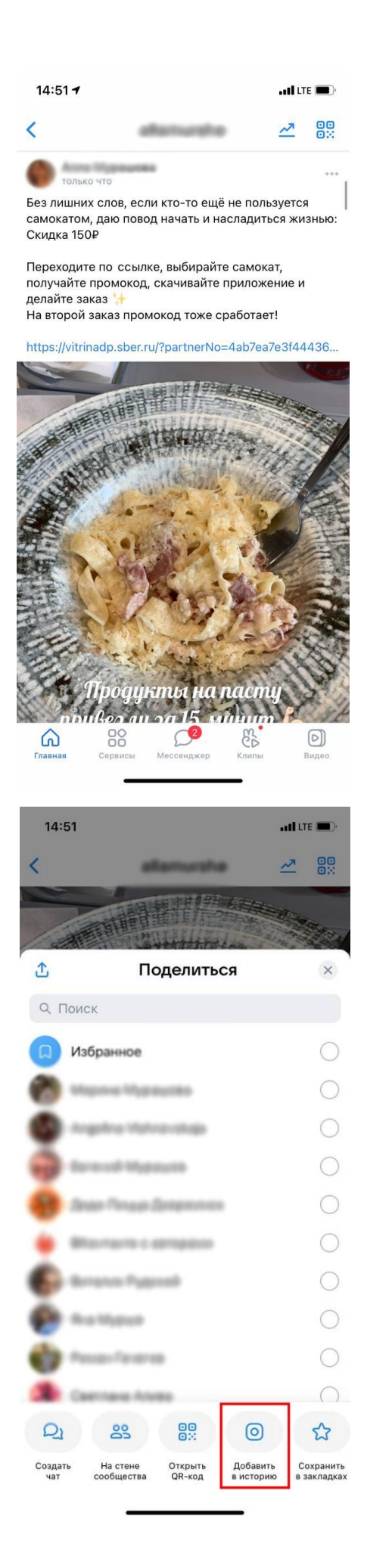

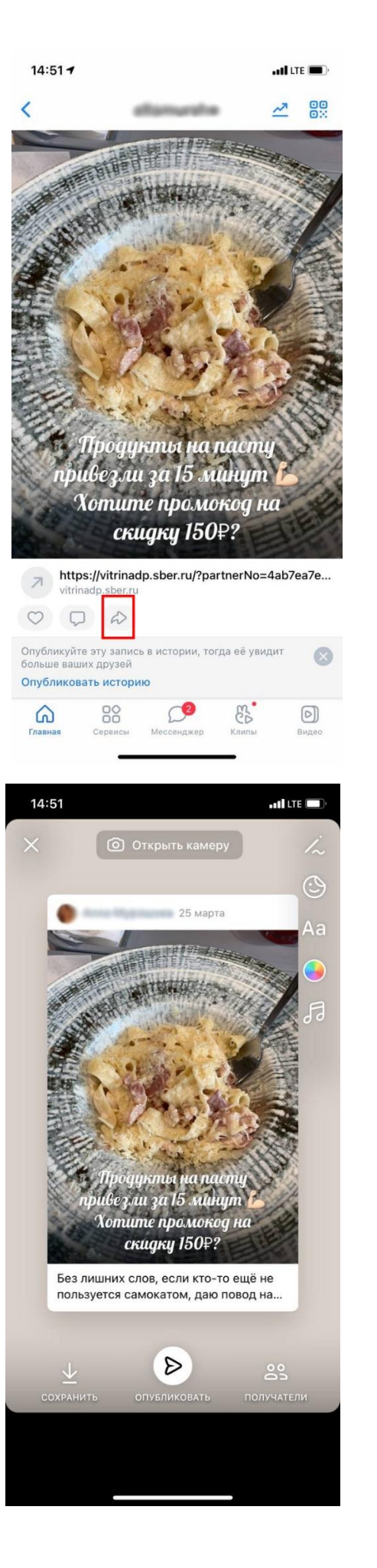

# **СОЗДАНИЕ СООБЩЕСТВА И ПУБЛИЧНОЙ СТРАНИЦЫ**

Вы можете создать собственное тематическое сообщество и привлекать туда аудиторию. Сейчас доступны несколько форматов сообществ. Вы выбираете тип сообщества **один раз** при создании, далее изменить тип сообщества нельзя.

Для создания сообществ перейдите в **Сервисы – Сообщества – Создать сообщество.**

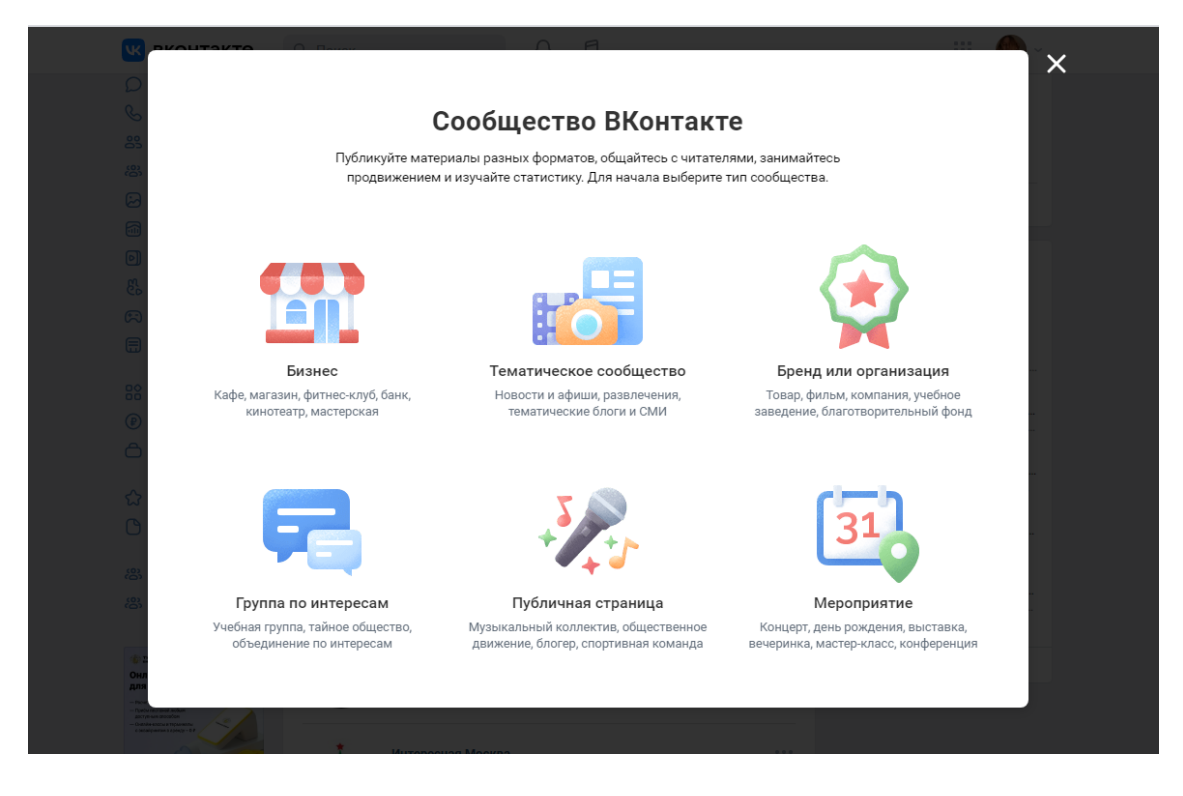

Для работы Агентов мы рекомендуем эти типы сообществ:

- **Тематическое сообщество (группа)** публичная страница, лучше всего подходящая для тематических новостных публикаций, СМИ, афиш, развлекательных сообществ. Основной упор в сообществе делается на публикации новостей и на комментарии от пользователей.
- **Публичная страница** пригодится, чтобы рассказать о своём творчестве или любой другой деятельности. Подойдёт для создания представительства публичной личности или коллектива, медиа, афиш, развлекательных сообществ, видеоблогеров.
- **Бизнес** сообщество ориентировано на ведение бизнеса на сайте. Это открытая для пользователей публичная страница, где создатель может указать адрес компании, время работы магазина или фирмы, настроить кнопки быстрой связи с клиентом и многое другое.

## **Так в чём отличие Публичной страницы от Тематического сообщества (группы)?**

- o Паблик всегда открытый, записи публикуются только от лица сообщества. Подписчики могут только предлагать новость. В группе подписчики могут оставлять записи на стене, если администратор не ограничил эту функцию.
- o Группу можно сделать закрытой. Новые пользователи отправляют заявку на вступление, а администратор – одобряет её.
- o В группе есть возможность отправить друзьям приглашение вступить в группу, в паблике нет.

## **1. Тематическое сообщество и Публичная страница**

Для создания сообщества вам необходимо придумать название, выбрать тематику и указать внешний сайт (если есть). Вы сразу же можете создать беседу сообщества. Все подписчики смогут общаться в одном диалоге.

*Лайфхак*: сайт потом можно создать непосредственно из самого сообщества, если это необходимо.

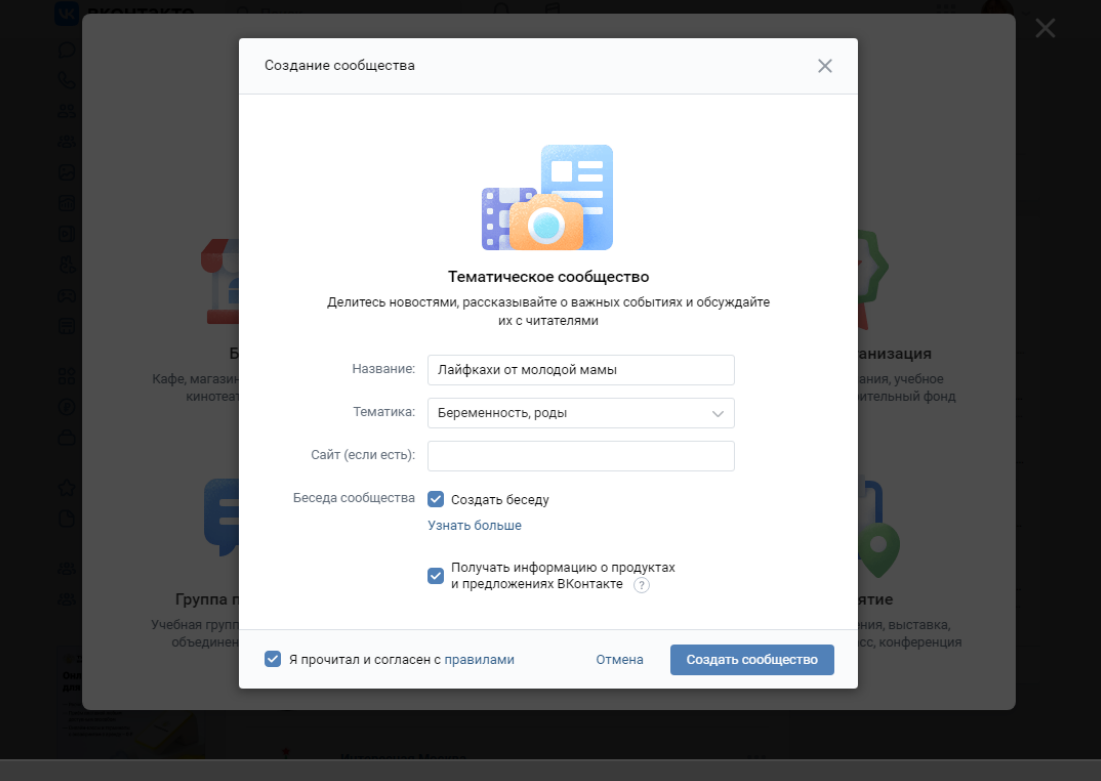

### **Как оформить сообщество?**

Для того чтобы сообщество привлекало больше аудитории и имело собственную индивидуальность, добавьте **аватар и обложку**. Также обязательно заполните **описание, телефоны и контакты**. Это минимум того, что необходимо после создания сообщества. Без такого оформления алгоритмы ВКонтакте будут реже рекомендовать ваше сообщество другим пользователям.

В настройках сообщества можно добавить нужные вам **разделы**: создателям видео-контента пригодятся клипы и видеозаписи, а авторам текстов — редактор статей.

# **КАК ПРИВЛЕКАТЬ ПОДПИСЧИКОВ В СВОЁ СООБЩЕСТВО?**

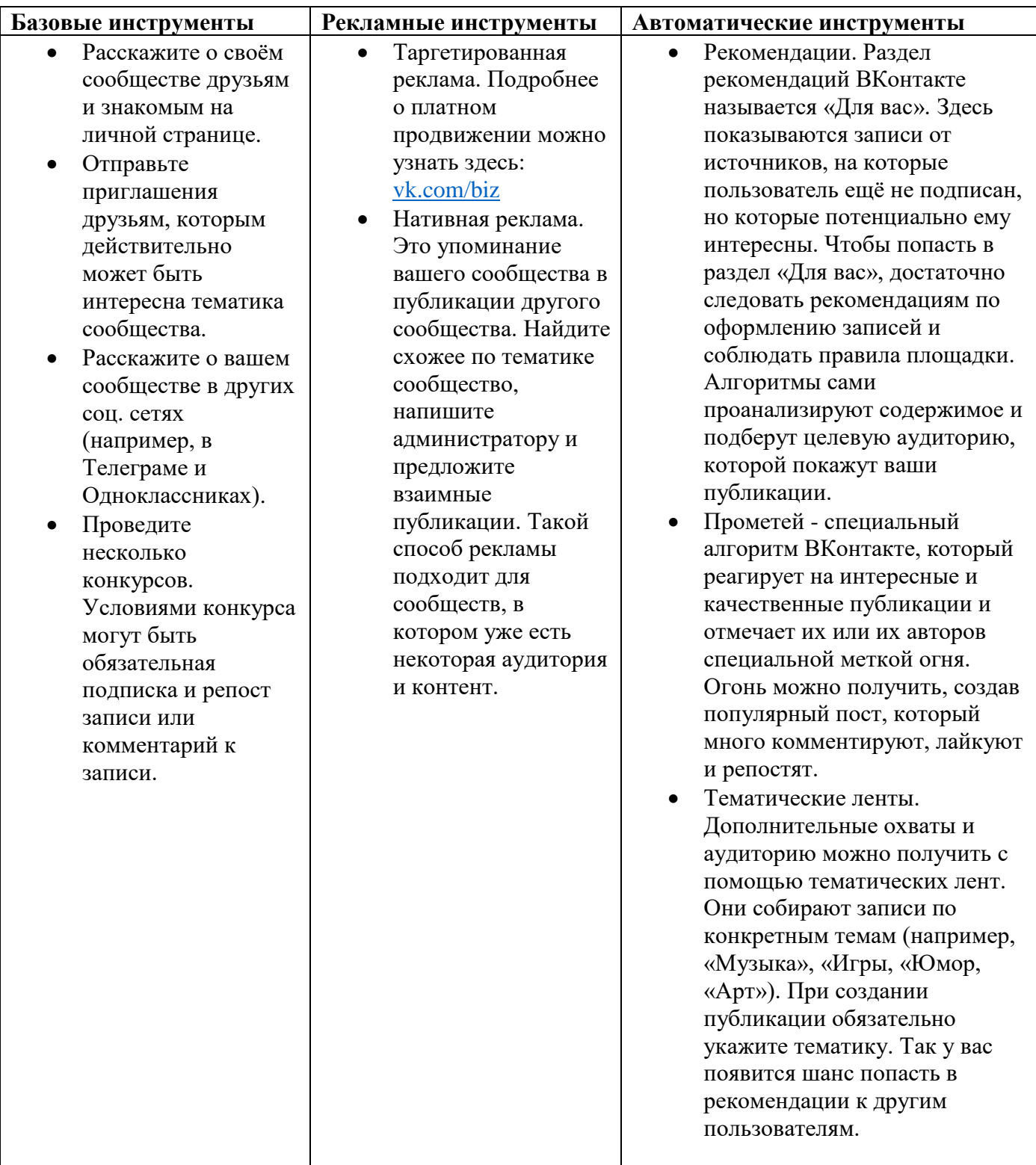

Также для продвижения сообщества и обогащения возможностей взаимодействий с аудиторией вы можете использовать специальные **приложения** для сообществ.

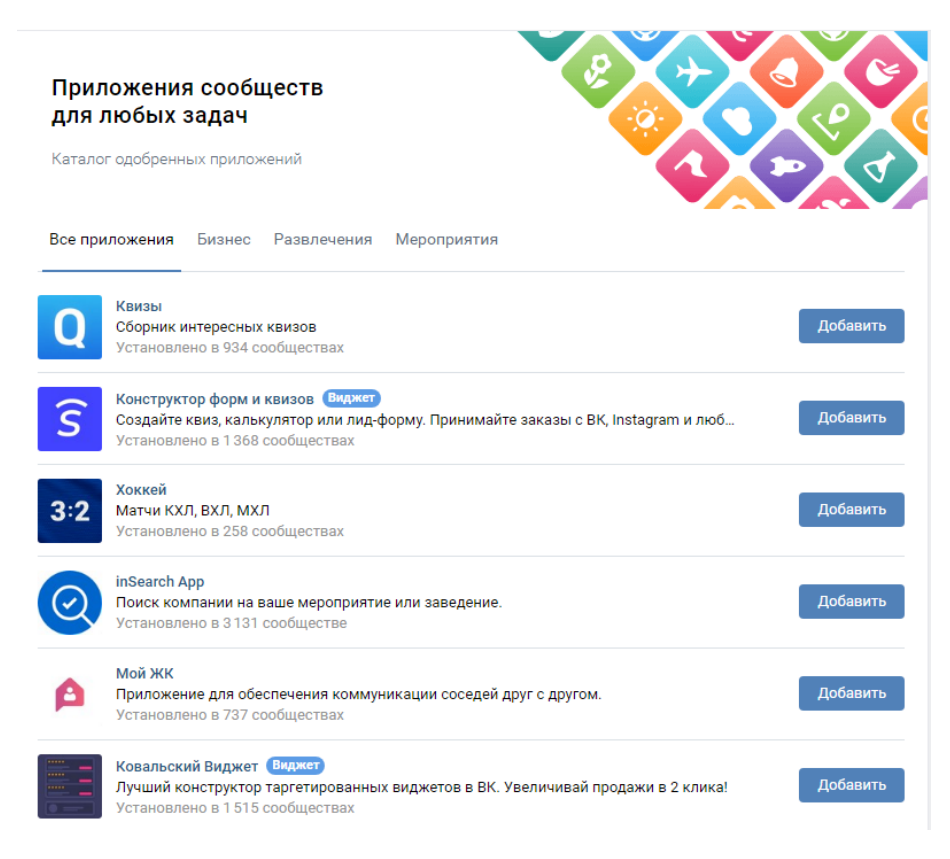

Например, виджет для рассылки сообщений, конструктор тестов, Тайный Санта, онлайн-запись для клиентов и многое другое.

Все приложения для сообществ можно посмотреть здесь: [https://vk.com/community\\_apps](https://vk.com/community_apps)

### **Для создания бизнес-сообществ рекомендуем обратиться к обучающему материалу от создателей социальной сети: [vk.com/biz](https://vk.com/biz)**

Бизнес-страницы подойдут не только тем, кто продает товары, но и оказывает услуги. Например, вы являетесь мастером по маникюру или знаете всё о замене масла в машинах и даёте платные консультации, тогда вам станет полезна такая страница.

В таком сообществе вы также можете публиковать ссылку на витрину предложений. Но обратите внимание, что платно продвигать посты с реферальной ссылкой запрещено.

# **ПРИМЕР ПОСТА В ГРУППЕ ИЛИ ПАБЛИКЕ ВО ВКОНТАКТЕ:**

Например, вы создали кулинарное сообщество, где делитесь рецептами. Конечно, тут будут очень актуальны все сервисы доставки продуктов. Поэтому смело интегрируйте в свои посты ссылку со скидкой.

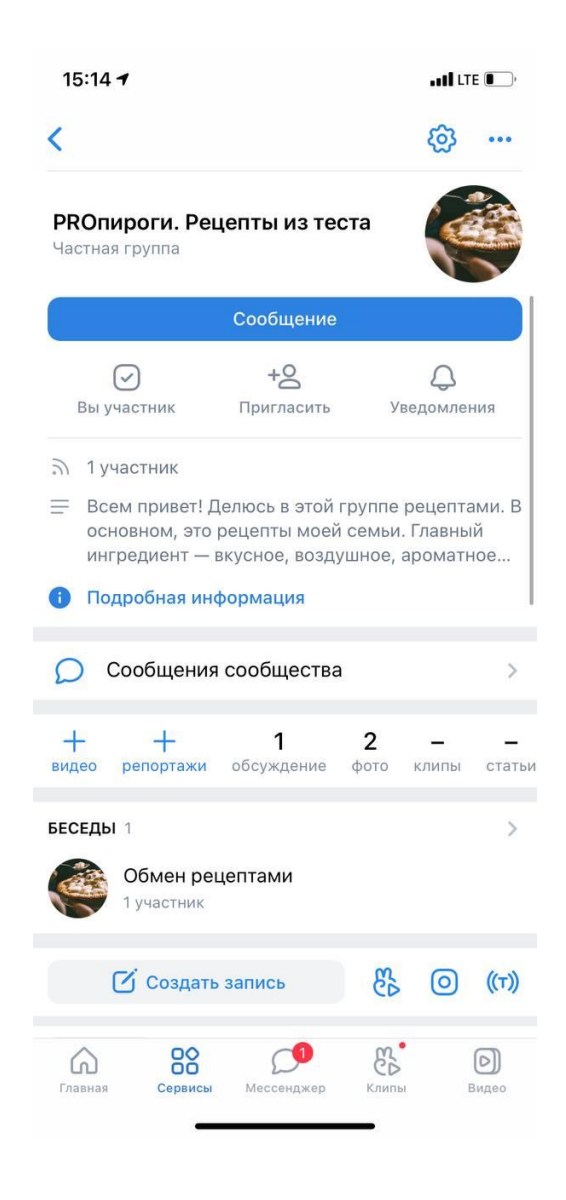

Найдите не просто интересные рецепты, а сделайте упор на определенный продукт. Например, вы часто заказываете голубику в Самокате. Она нравится вам по вкусу, качеству и устраивает по цене. Поделитесь своими наблюдениями и рекомендацией.

И, конечно, не забывайте про фото!

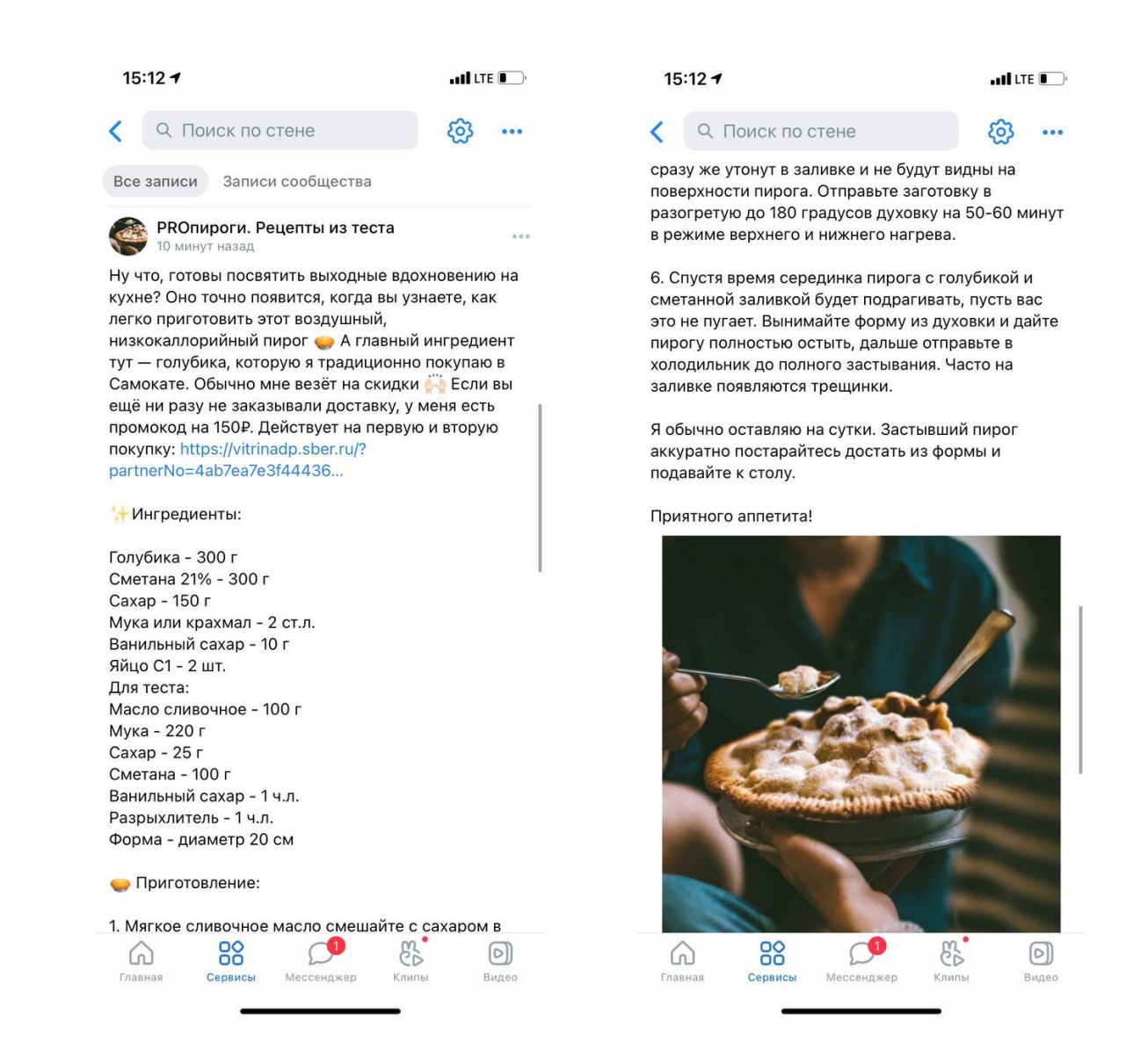

#### **Разрешенные и запрещенные материалы и механики**

Обратите внимание, что есть определенные правила по работе Агентов в социальных сетях. Все форматы, описанные выше, разрешены для публикаций и приветствуются.

Но существуют и ограничения:

- 1. Не допускается создавать группы, каналы, аккаунты, целью которых является продвижение промокодов, скидок, предложений и любых иных дисконтных предложений. То есть вы **можете создавать любое тематическое сообщество и продвигать его, если оно не связано с темой получения скидок.** Как пример, группа с рецептами пирогов по рецептам бабушки.
- 2. Не допускается размещать рекламу в группах, пабликах, каналах, блогах, у блогеров. **Вы можете рекламировать своё сообщество, но не посты, где размещена ваша реферальная ссылка Сбер Агента.**
- 3. Не допускается размещение ссылки на отдельный продукт, только на общую витрину.
- 4. Не допускается создание большого кол-ва личных аккаунт, цель которых размещение скидочных предложений.

**Ну что, готовы покорять ВКонтакте? Тогда желаем удачи!** 

**А если хотели бы получить контент-план на месяц для публикаций, следите за обновлениями в нашем Телеграм-канале: [https://t.me/+9hVSyr\\_Ijmk3YzQy](https://t.me/+9hVSyr_Ijmk3YzQy)**